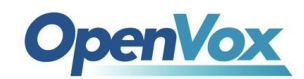

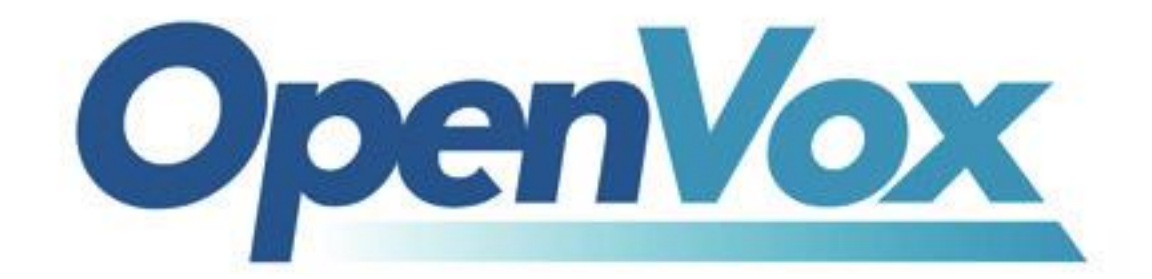

# 深圳市开源通信有限公司

# OpenVox FD140 用户手册

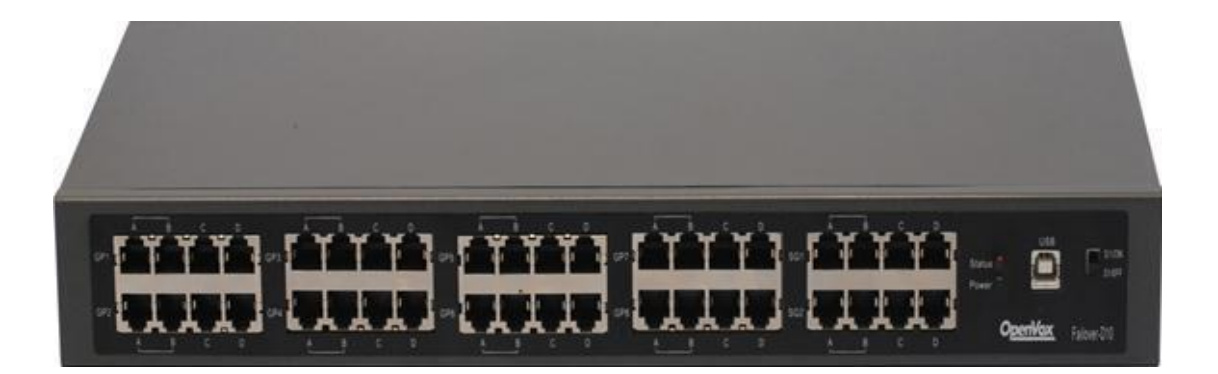

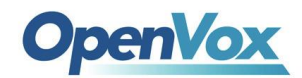

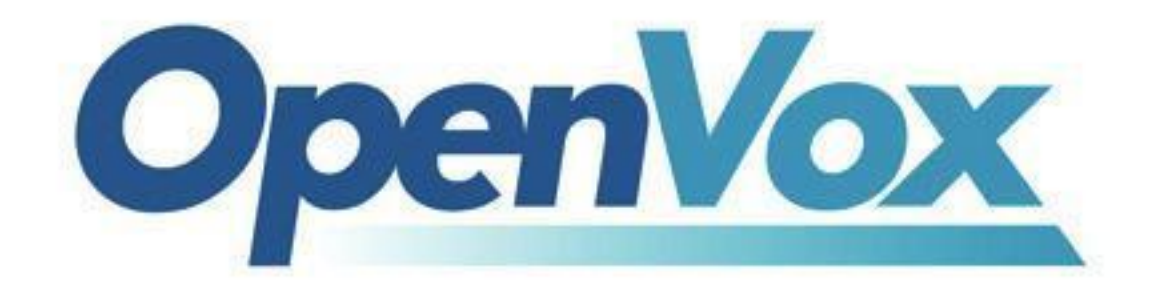

# 深圳市开源通信有限公司

### *OpenVox-Best Cost Effective Asterisk Cards*

公司地址:广东省深圳市龙华新区宝能科技园 6 栋 A 座 10 层 电话: 0755-82535461 0755-66630978 0755-82535362 业务邮箱: [sales@openvox.cn](mailto:sales@openvox.cn) 技术支持邮箱: [support@openvox.cn](mailto:support@openvox.cn)

上班时间是周一至周五早上 9: 00一下午 6: 00, 节假日除外。(GMT+8 北京时间)

### *Thank You for Choosing OpenVox Products!*

2

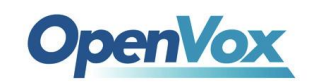

目录

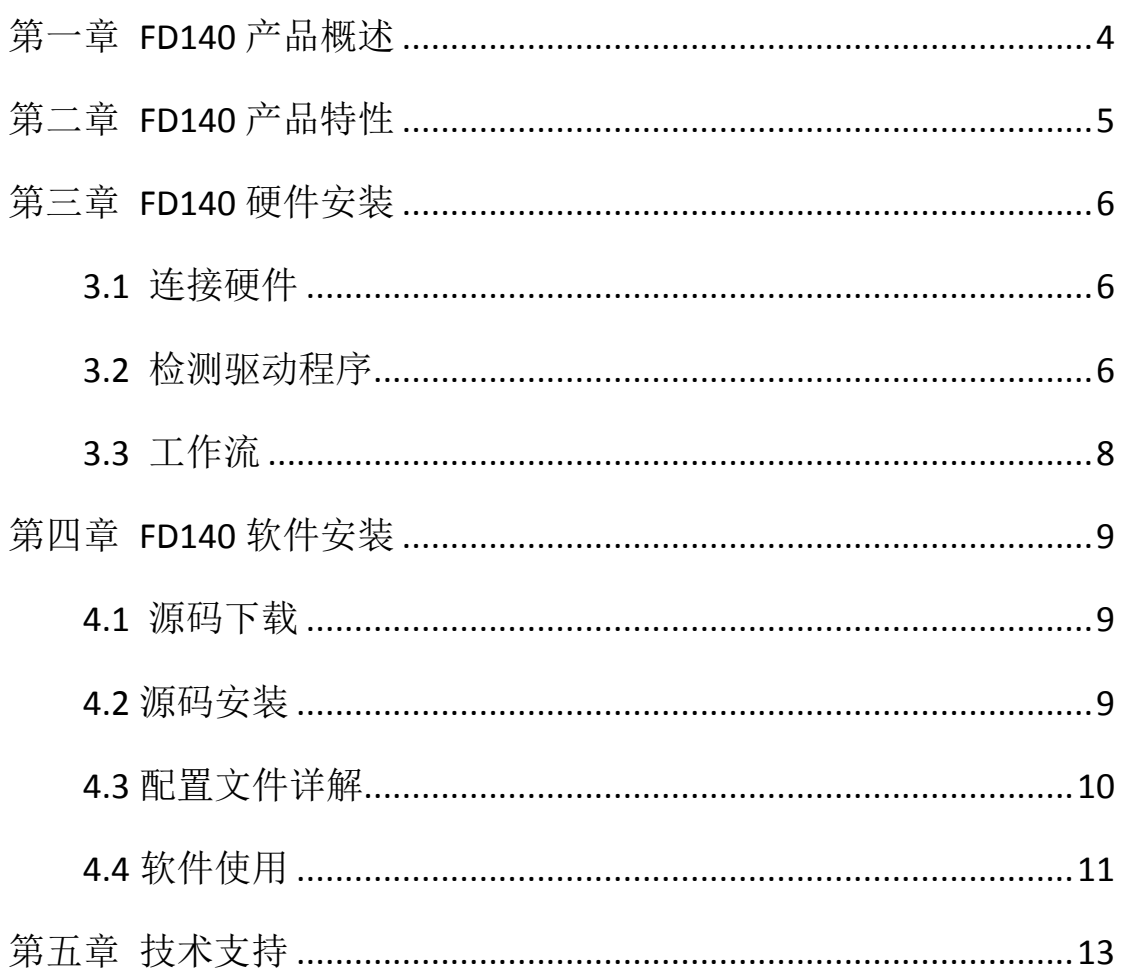

 $\overline{3}$ 

 $\Delta$ 

<span id="page-3-0"></span>**OpenVox** 

## 第一章 **FD140** 产品概述

使用数字卡的主机上,突然断电或系统故障后,Asterisk 运行 不起来,这个时候需要把线路连接到冗余服务器上来实现再次通话, 对于线路少的用户工作量并不太大,但如果机房的线路复杂,在主服 务器当机后的就会造成不小的麻烦,FD140 正是为解决此种情况而设 计,它会在 Asterisk 当机或者意外断电之后,把局域网、BRI、PRI 线路自动切换到冗余服务器上,从而省去线路的重新拔插,使您的工 作更加高效。

FD140 通过 res failover.so (一个可加载的 Asterisk 模块) 控制 FD140 设备。当 Asterisk 运行后, res\_failover.so 模块向 FD140 持续发送"running"信号。如果 Asterisk 停止,工作不正 常 或者系统断电, 会导致 FD140 设备没有收到持续的"running" 信号, 在这种情况下, FD140 会自动切换到备用服务器。

FD140 系列产品为 Asterisk PBX 提供了一种可靠、灵活的解决 方案。

<span id="page-4-0"></span>**OpenVox** 

# 第二章 **FD140** 产品特性

● FD140 含有 4 个 E1/T1/BRI 端口。

- 外置设备可通过 USB 数据线连接服务器。USB 供电, 支持 USB2.0/USB1.1 接口。为了提供更稳定的电源,连接主机端的 USB 接口为两个。
- 两个电源状态指示灯,红灯和绿灯。两个灯亮的时候,表示 Asterisk 工作正常,FD140 工作。仅绿灯亮的时候表示 Asterisk 挂起,FD140 切换到备用电话。
- FD140 适用于 OpenVox D 和 OpenVox B 系列数字卡, Digium 兼 容 数字卡以及其他兼容品牌数字卡;
- 同一台服务器可以安装多个 FD140 设备。每个 FD140 设备支持 BRI 或 PRI 线路。
- 每路网口端分为四个接口,分别为 A、B、C、D,接口 A、B 是连通 的。数字卡的 NET 端连接 A、B 的任意一端, 多余的一个接口可以 根据您的需要,连接我们的 TAP 板卡,进行录音,从而满足您对 功能多样化的要求。C 和 D 连接数字卡的 CPE 端,D 是主服务器的 一端,C 是备用服务器。对于网线的连接,局域网接到 A 或者 B 的任意一端, D 连接主网络, C 连接备用的网络。

<span id="page-5-0"></span>**OpenVox** 

# 第三章 **FD140** 硬件安装

### <span id="page-5-1"></span>3.1 连接硬件

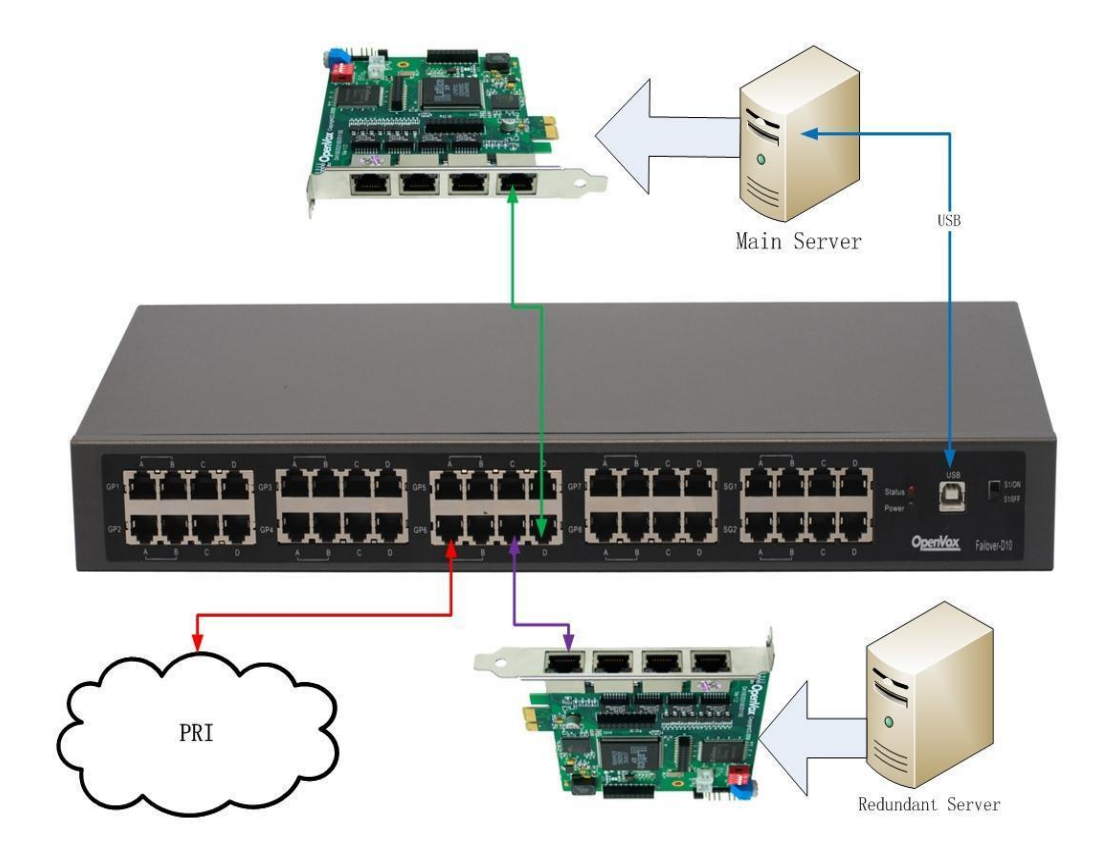

### <span id="page-5-2"></span>3.2 检测驱动程序

通常在 linux 下 FD140 并不需要安装驱动程序, 系统一般已经自 带了 USB-to-Serial Drivers 支持。在 linux 下可以用以下命令检测系统 是否识别设备(启动 linux 前请先用附带的 USB 线连接好 FD140

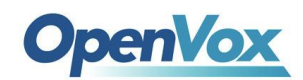

与计算机,由于开关位置状态可能与设备实际工作状态不符,请重复

开

关设备来确保 FD140 的工作灯全亮)。

#### *# dmesg | grep FTDI*

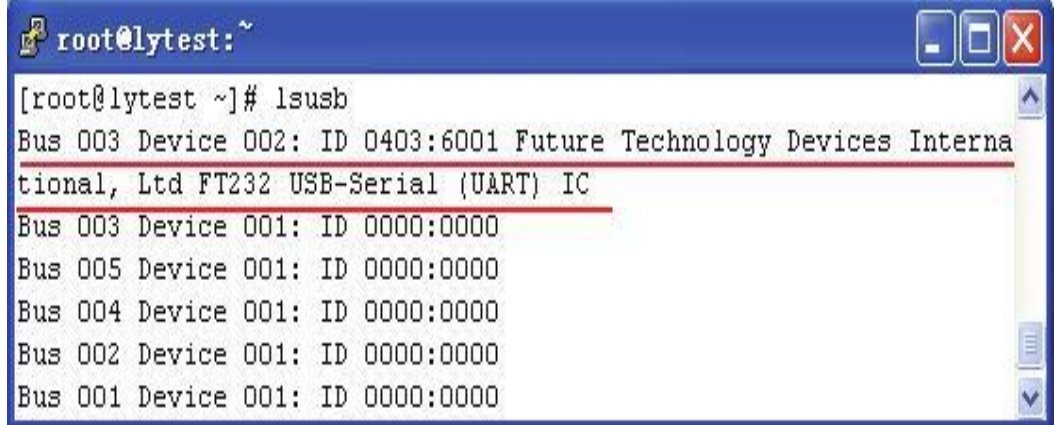

也可以使用 lsusb 命令查看 FD140 设备是否连接成功

*# lsusb*

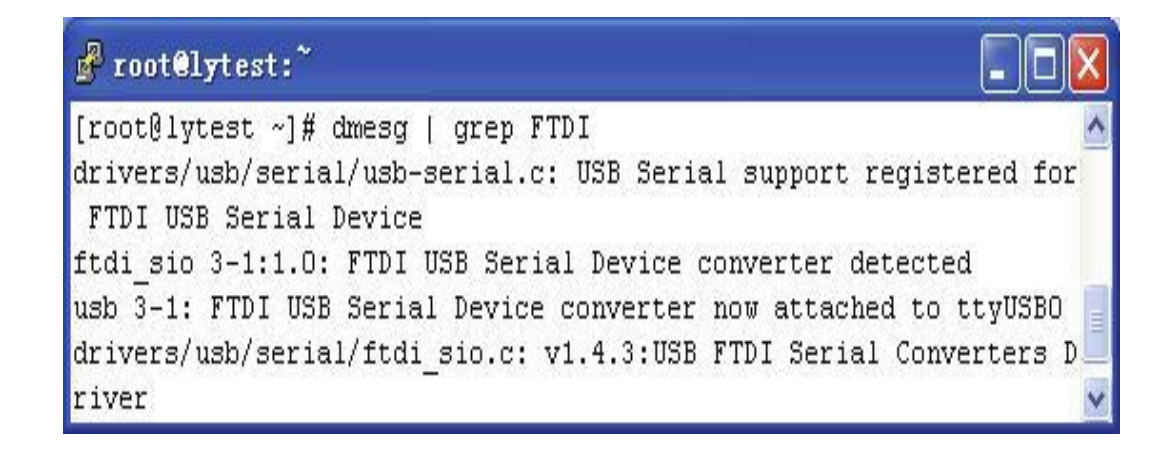

7

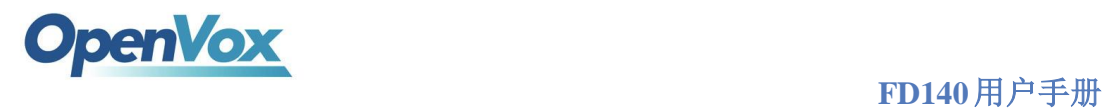

## <span id="page-7-0"></span>3.3 工作流

如图:

当 Asterisk 正常工作的时候(FD140 启动时),线路信号流向:

1->局域网(红线) 2->主网络(绿线) 当 Asterisk 出现当机或者是断电的时候(FD140 关闭),线路 信号流向(走备用服务器):

1->局域网(红线) 2->备用网络(紫线)

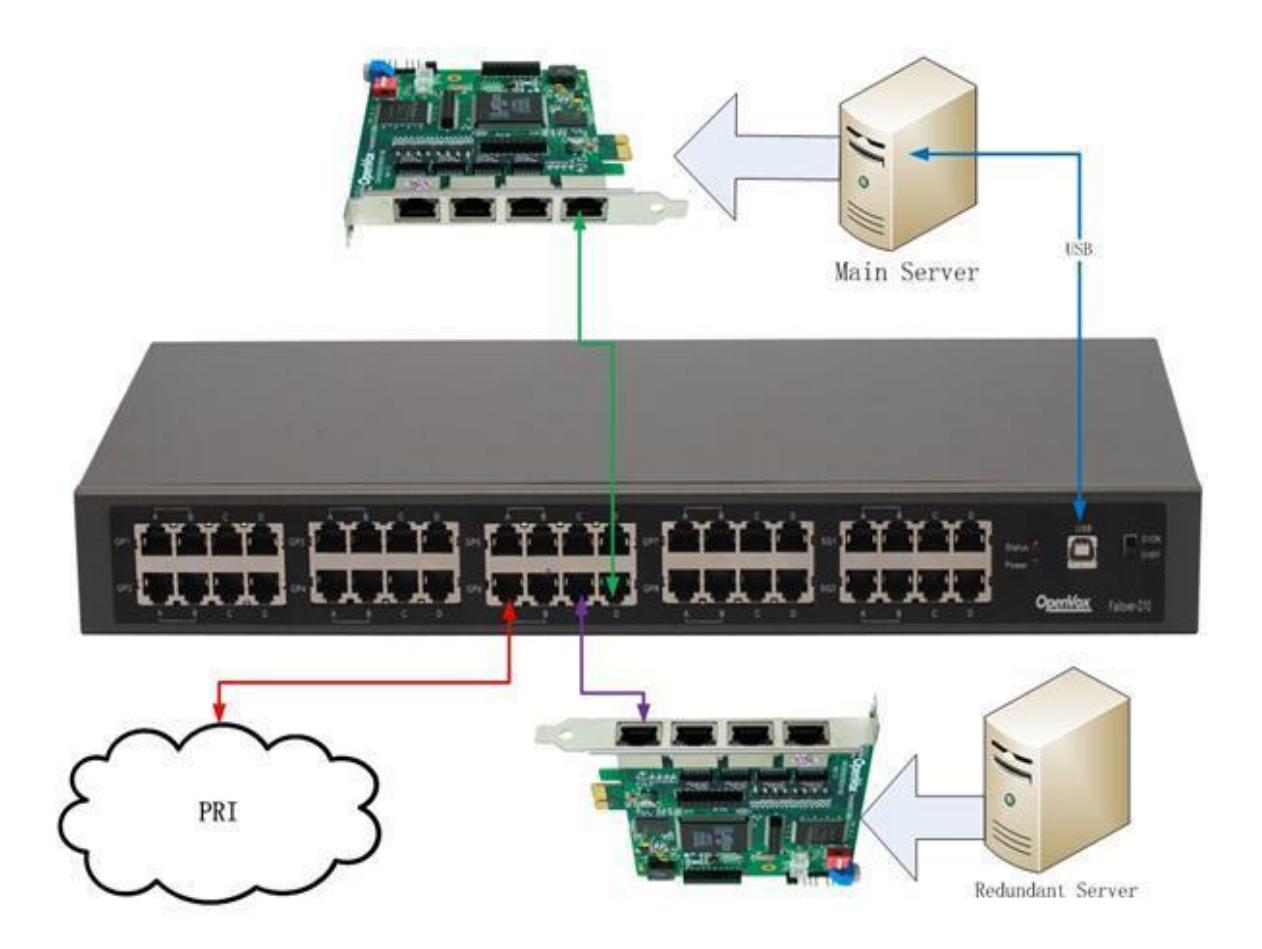

<span id="page-8-0"></span>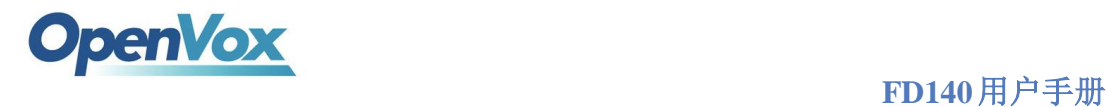

# 第四章 **FD140** 软件安装

安装之前,要确定主机上的系统(LINUX)是不是运行良好,是 否把 DAHDI、Asterisk 安装好, 板卡(模拟卡)的驱动有没有加载到 系统里面,如果你购买了我们的板卡,还没有安装的话,您可以到我 们的官方网站去下载板卡的用户手册,进行安装。一切都安装完毕后, 再进以下步骤。

<span id="page-8-1"></span>4.1 源码下载

#### *#wget*

[www.openvox.cn/pub/drivers/failover/failover-1.0.1.tar.gz](http://www.openvox.cn/pub/drivers/failover/failover-1.0.1.tar.gz)

<span id="page-8-2"></span>4.2 源码安装

1.解压缩文件

*#tar –xvzf failover-1.0.1.tar.gz*

*#cd failover* 

2.将源文件拷贝到当前您使用的 asterisk 版本目录下的 res 目录中

*# cp res\_failover.c /usr/src/asterisk-\*\*/res/* 

3*.*将配置文件拷贝到/etc/asterisk 目录中

*# cp failover.conf /etc/asterisk/*

4.请重新编译安装

*#cd /usr/src/asterisk-\*\*/*

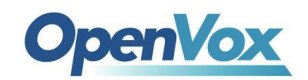

 **FD140**用户手册

*#make*

*#make install*

5.重新启动 asterisk

*#reboot*

## <span id="page-9-0"></span>4.3 配置文件详解

[openvox\_failover\_1]

device=/dev/ttyUSB0

; Kick the soft watchdog every 4000ms

; default value: 4000

; Between 100ms and 9000ms

;kick\_time\_interval=4000

;event\_cmd=no

;event\_cmd=logger

; default value: yes

autorun=yes

;[openvox\_failover\_2]

;device=/dev/ttyUSB1

;kick\_time\_interval=500

;event\_cmd=logger

;autorun=yes

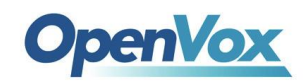

- [openvox\_failover\_1]: FD140 设备的名称, 用来区别设备, 必须配置。
- device=/dev/ttyUSB0: FD140 设备使用的 USB 串口设备名, 必须 配置。
- kick\_time\_interval: 软件看门狗的时间间隔, 默认值是 4000ms, 用户可以自定义,最小值是 100ms,最大值是 9000ms。
- event cmd: 事件命令, 默认值是 logger, 将 FD140 设备的状态 记录在系统日志中。
- autorun: FD140 设备是否随 Asterisk 启动, 默认值是 yes, 表示 Asterisk 启动时, FD140 设备自动启动。如果设置为 no, 表示在 Asterisk 启动后,必须使用 failover start 命令手工启动 FD140 设 备。

### <span id="page-10-0"></span>4.4 软件使用

1) 启动 asterisk

*# asterisk –vvvgc*

2) 打开 FD140 设备

#### *\*CLI> failover start*

3) 关闭 FD140 设备

*\*CLI> failover stop* 

4) 显示 FD140 设备信息

11

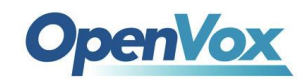

#### *\*CLI> failover show*

5) 重新加载 FD140 设备配置文件

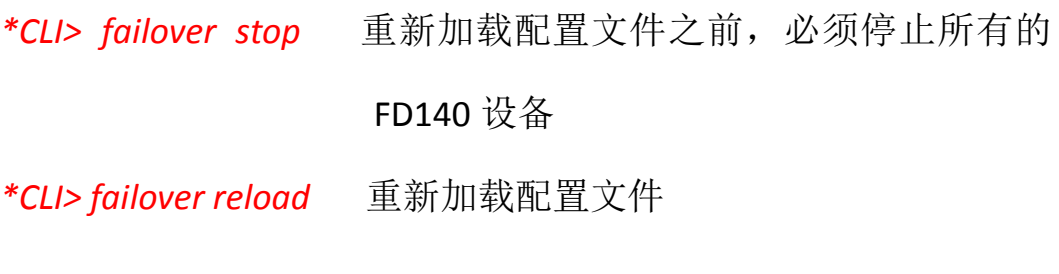

6) 查看线路连接的情况

*\*CLI>pri show spans*

7) 重启 DAHDI

*\*CLI>dahdi restart*

<span id="page-12-0"></span>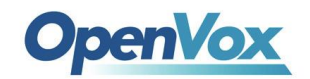

 **FD140**用户手册

# 第五章 技术支持

如果您在使用 OpenVox 产品时遇到有关产品技术问题,请先查 看我们论坛上面相关的产品栏目及通过以下方式联系我们:

1.论坛反馈问题

您可以把您所遇到的技术问题发布到我们的论坛上,我们将会在最短 的时间内解决您所提出来的问题。

**http://bbs.openvox.cn/**

2.电子邮件联系

您还可以通过发送电子邮件,把您所遇到的产品技术问题到以下 邮箱地址,我们也将在最短的时间内解决您所提出来的问题。

**support@openvox.com.cn**